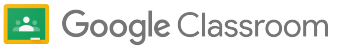

# De Turnitin a los informes de originalidad de Classroom

Conoce las funciones para realizar el cambio de forma sencilla.

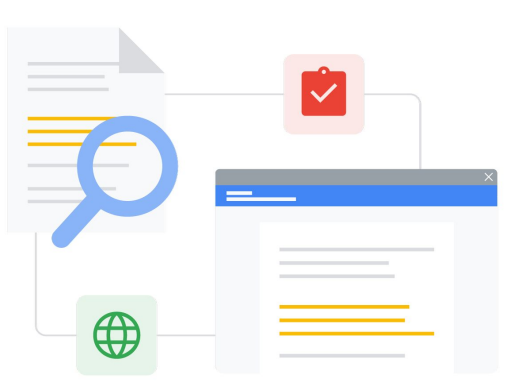

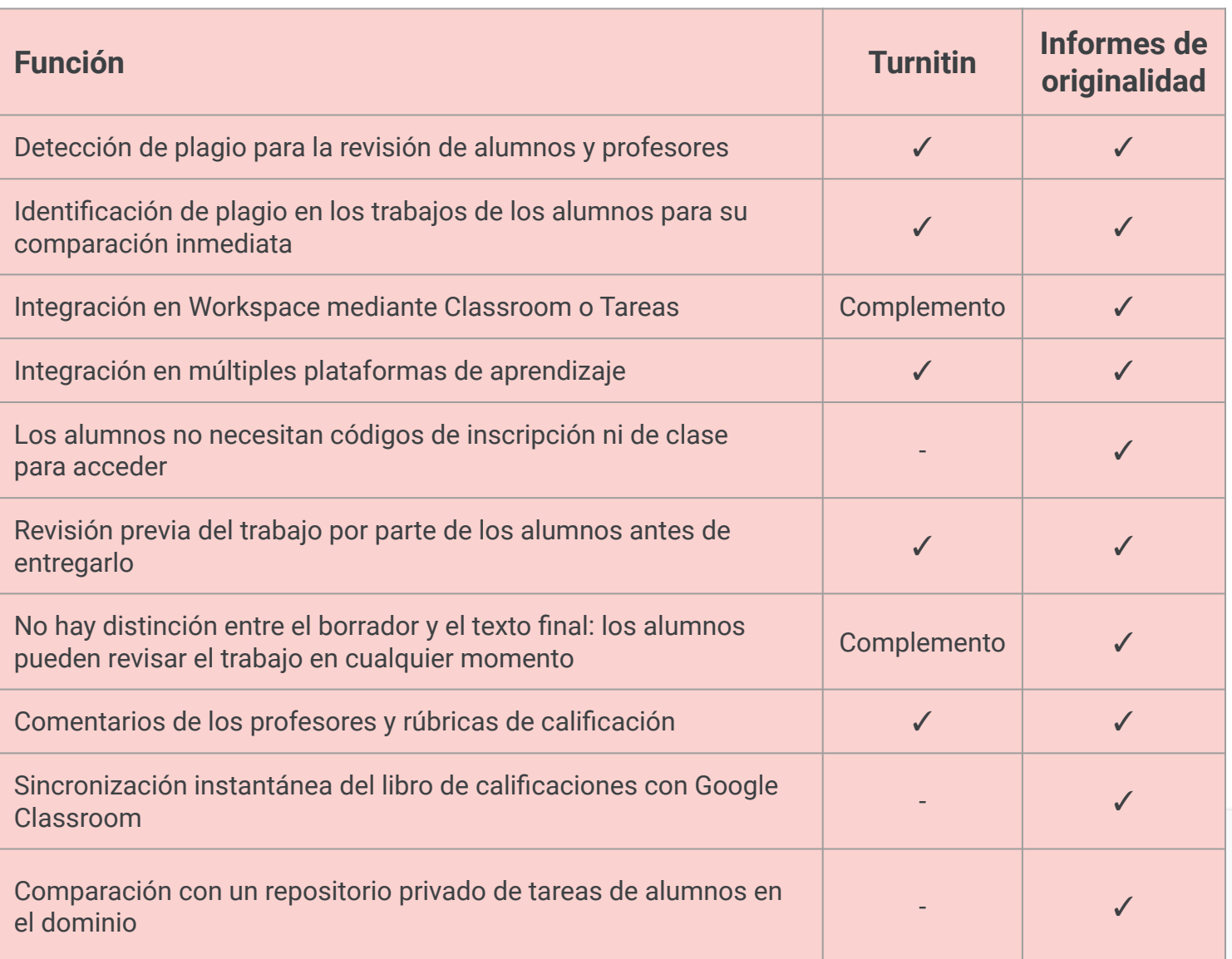

Todas las funciones mencionadas están disponibles para los titulares de la licencia Education Plus.

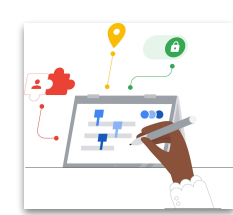

**Google** for Education

### **Aprovecha la potencia de la Búsqueda de Google**

Los alumnos y los educadores pueden comparar sus trabajos con miles de millones de páginas web y más de 40 millones de libros en Internet.

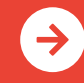

[Más información sobre los informes de originalidad](http://edu.google.com/teachingandlearningupgrade) [Haz clic aquí para obtener más información](https://edu.google.com/intl/ALL_us/workspace-for-education/assignments/originality/)

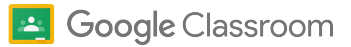

# Recursos sobre informes de originalidad y Google Classroom

Aquí encontrarás cursos, folletos, sitios web y videos sobre los informes de originalidad y Google Classroom. Dominarás estos servicios como profesional en muy poco tiempo.

### Para profesores

 $\mathcal{A}$ 

- [Folleto sobre informes de](https://services.google.com/fh/files/misc/originality_reports_one_pager_q121.pdf) [originalidad:](https://services.google.com/fh/files/misc/originality_reports_one_pager_q121.pdf) Los informes de originalidad en Classroom y Tareas pueden ayudar a profesores y alumnos.
- [Para alumnos: Cómo leer el](https://support.google.com/edu/assignments/answer/9392759) [informe de originalidad de un](https://support.google.com/edu/assignments/answer/9392759) [trabajo](https://support.google.com/edu/assignments/answer/9392759): Comparte estas instrucciones con los alumnos para que sepan cómo revisar los pasajes marcados.
- [Cómo usar los informes de](https://youtu.be/7ezNM0zfMbc) [originalidad:](https://youtu.be/7ezNM0zfMbc) Instructivo de 3 minutos en YouTube.
- [Cómo se crea un informe de](https://support.google.com/edu/assignments/answer/9420947?hl=en&ref_topic=9497729&visit_id=638014440290712466-2211219282&rd=1) [originalidad:](https://support.google.com/edu/assignments/answer/9420947?hl=en&ref_topic=9497729&visit_id=638014440290712466-2211219282&rd=1) Página de asistencia sobre lo que verifican y buscan los informes de originalidad.
- [Google Classroom Sesión de](https://educationonair.withgoogle.com/events/thrivewithfive-classroomkickstart) [inicio:](https://educationonair.withgoogle.com/events/thrivewithfive-classroomkickstart) Aprende los conceptos básicos para iniciarte con Classroom en este seminario en línea de 30 minutos.
- [Google Classroom: Sesión de nivel](https://educationonair.withgoogle.com/events/thrivewithfive-classroomnextlevel) [intermedio](https://educationonair.withgoogle.com/events/thrivewithfive-classroomnextlevel): Mejora tus habilidades con Classroom en este seminario en línea de 30 minutos.
- [Comienza con los correos](https://teachercenter.withgoogle.com/gettingstarted/?hl=en_US) [electrónicos de Google](https://teachercenter.withgoogle.com/gettingstarted/?hl=en_US): Una serie de correos electrónicos de 8 semanas con instructivos en video y sugerencias para utilizar Google Classroom.

#### $\mathbf{a}$ Para administradores de TI

- [Activación de las coincidencias](https://support.google.com/edu/classroom/answer/10039349) [en la institución educativa para](https://support.google.com/edu/classroom/answer/10039349) [administradores o el equipo de TI](https://support.google.com/edu/classroom/answer/10039349): Páginas de asistencia para cambiar la configuración de grupo de los informes de originalidad y ver las coincidencias en toda la institución educativa.
- [Establece la configuración de](https://support.google.com/edu/classroom/answer/6173514?hl=en&ref_topic=11987113) [Classroom](https://support.google.com/edu/classroom/answer/6173514?hl=en&ref_topic=11987113): Consulta estas páginas de ayuda para aprender a incluir otros dominios en la lista de entidades admitidas de Classroom.
- [Activa los informes de originalidad](https://support.google.com/edu/classroom/answer/10039349): Páginas de asistencia para que los administradores o el equipo de TI activen los informes de originalidad en la Consola del administrador.
- [Informes de originalidad y](https://support.google.com/edu/classroom/answer/9424252) [privacidad:](https://support.google.com/edu/classroom/answer/9424252)

Cómo habilitar un repositorio de trabajos de los alumnos que pertenezca a la institución educativa y que pueda utilizarse para verificar las coincidencias en los trabajos de los alumnos en futuros informes de originalidad.

- [Utiliza informes de originalidad en](https://edu.google.com/intl/ALL_us/workspace-for-education/assignments/) [Tareas](https://edu.google.com/intl/ALL_us/workspace-for-education/assignments/): Obtén más información sobre cómo Tareas permite que algunos sistemas SGA de terceros integren informes de originalidad.
- [Comienza a usar Tareas:](https://support.google.com/edu/assignments/answer/9069054?hl=en#getstarted) Páginas de asistencia para el equipo de TI o los administradores en la Consola del administrador.

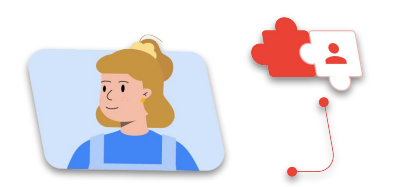

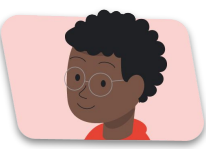

#### Llega más lejos ক্ল

- [Ahora los informes de originalidad](https://workspaceupdates.googleblog.com/2022/01/classroom-originality-reports-available-for-google-slides.html) [de Google están disponibles en](https://workspaceupdates.googleblog.com/2022/01/classroom-originality-reports-available-for-google-slides.html) [Presentaciones](https://workspaceupdates.googleblog.com/2022/01/classroom-originality-reports-available-for-google-slides.html): Los informes de originalidad también verificarán diapositivas, como sucede con otras plataformas de búsqueda de plagio.
- [Informes de originalidad con la](https://www.youtube.com/watch?v=1erYQypQHto) [integración de Google LTI de](https://www.youtube.com/watch?v=1erYQypQHto) [Canvas:](https://www.youtube.com/watch?v=1erYQypQHto) Video en el que se muestra cómo se pueden utilizar los informes de originalidad con la integración de Google en el SGA de Canvas.
- [Google Workspace for Education:](https://youtu.be/XQ0Ja_vaM0o) [Cómo usar Google Classroom](https://youtu.be/XQ0Ja_vaM0o) [como SGA:](https://youtu.be/XQ0Ja_vaM0o) Video con descripción general para comenzar a usar Google Classroom.
- **[Applied Digital Skills de Google for](https://applieddigitalskills.withgoogle.com/s/en/home)** [Education:](https://applieddigitalskills.withgoogle.com/s/en/home) Enseña fácilmente habilidades digitales integradas y prácticas con lecciones en video sin costo.
- [Guía de Google Classroom para](https://services.google.com/fh/files/misc/guardians_guide_to_classroom_2020.pdf) [tutores:](https://services.google.com/fh/files/misc/guardians_guide_to_classroom_2020.pdf) La guía completa para ayudar a madres o padres y tutores a entender Google Classroom.
- [Curso de Google Classroom:](https://skillshop.exceedlms.com/student/path/479480-google-classroom-course) Curso de autoaprendizaje para que los profesores comiencen a utilizar Google Classroom con sus alumnos.

Los informes de originalidad también muestran a los alumnos cómo citar correctamente las fuentes y fomentan las habilidades de pensamiento crítico.

## **Google** for Education

 $\rightarrow$ 

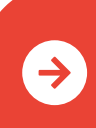

[Más información sobre los informes de originalidad](http://edu.google.com/teachingandlearningupgrade) [Haz clic aquí para obtener más información](https://edu.google.com/intl/ALL_us/workspace-for-education/assignments/originality/)